### **ABSTRAK**

<span id="page-0-0"></span>Teknologi telah berkembang dengan sangat pesat pada masa sekarang ini. Dengan berkembangnya teknologi, masyarakat dapat memanfaatkan teknologi salah satunya untuk proses memasarkan barang yang dijual dan pembelian. Data penjualan dan pembelian merupakan data yang sangat penting bagi sebuah toko. Data penjualan serta data pembelian apabila dicatat secara manual akan memiliki resiko hilang atau rusak dan pengerjaan menjadi tidak efektif. Toko Galaxy merupakan toko yang menjual tas dengan berbagai macam merk. Oleh karena itu di rancang sebuah *website* untuk memasarkan barang yang dijual oleh toko Galaxy dan untuk memudahkan kegiatan operasional tokoGalaxy dalam hal penjualan, pembelian, retur penjualan, retur pembelian, laporan penjualan, laporan pembelian, dan laporan laba rugi. Perangkat lunak yang akan digunakan untuk membuat aplikasi berbasis web ini adalah PHP, database menggunakan phpMyAdmin, dan untuk web server menggunakan XAMPP.

Kata Kunci: Sistem Informasi Penjualan dan Pembelian, retur penjualan, retur pembelian, laporan penjualan, laporan pembelian, laporan laba rugi.

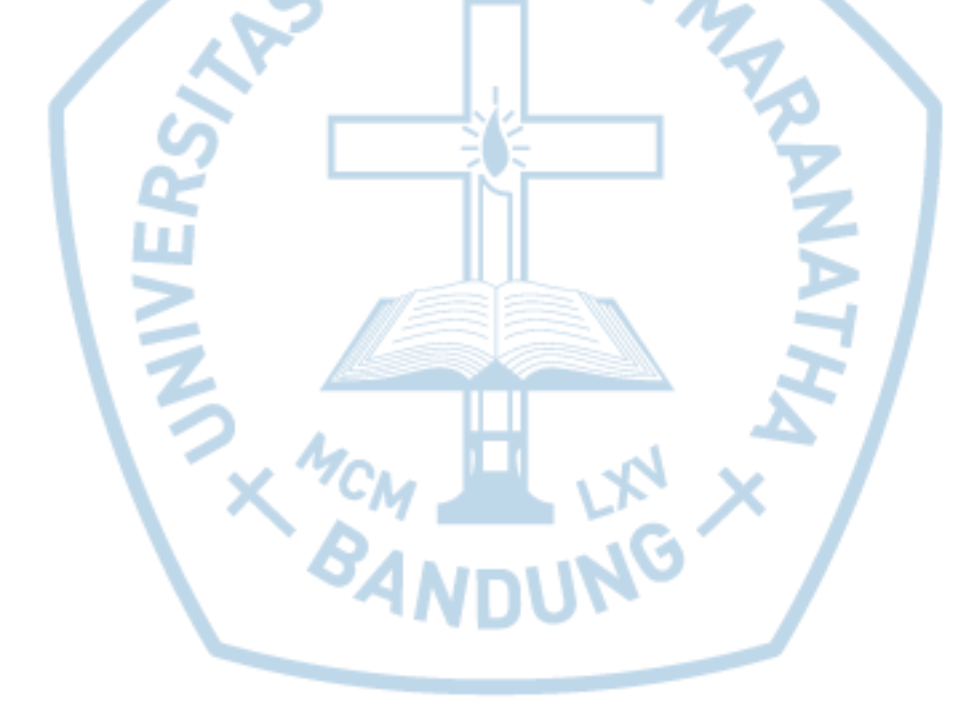

#### **ABSTRACT**

<span id="page-1-0"></span>*Technology has grown very rapidly at this present time. With the development of technology,people can use technology to promote a selling item and purchasing data. Sales and purchasing data is very important for a shop. Sales and purchasing data if is it written manually it will risk losing or damaged and uneffective work. Galaxy store is a store that sells bags with a variety of brands. Because of that we need a website to promote a selling items and to handle of a store in selling, purchasing, sales returns, purchasing returns, sales reports, purchase reports, and income statement. The software that we used to make this application are PHP, database using PHPMyAdmin, and for web server we use XAMPP.*

*Keywords: Information Systems Sales and Purchases, purchasing returns, purchasing reports, sales reports, sales returns, statements of income.*

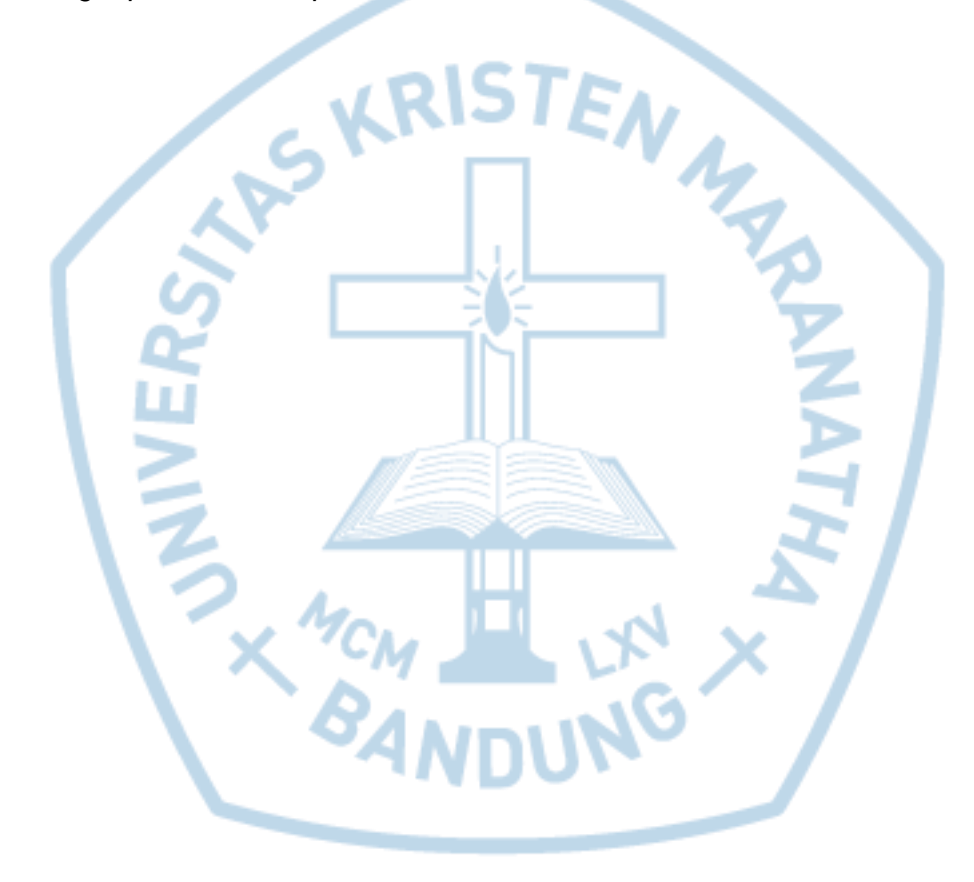

# **DAFTAR ISI**

<span id="page-2-0"></span>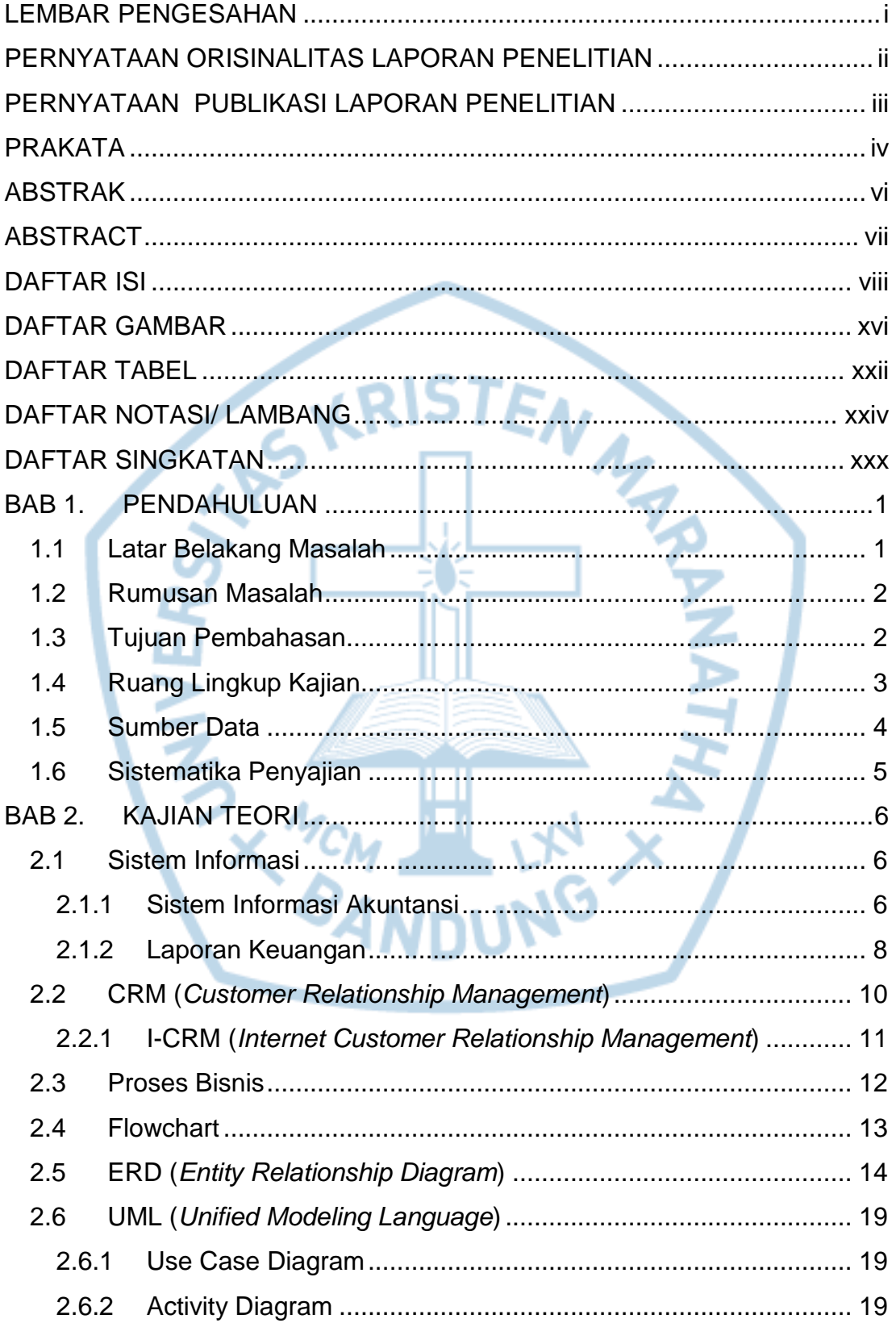

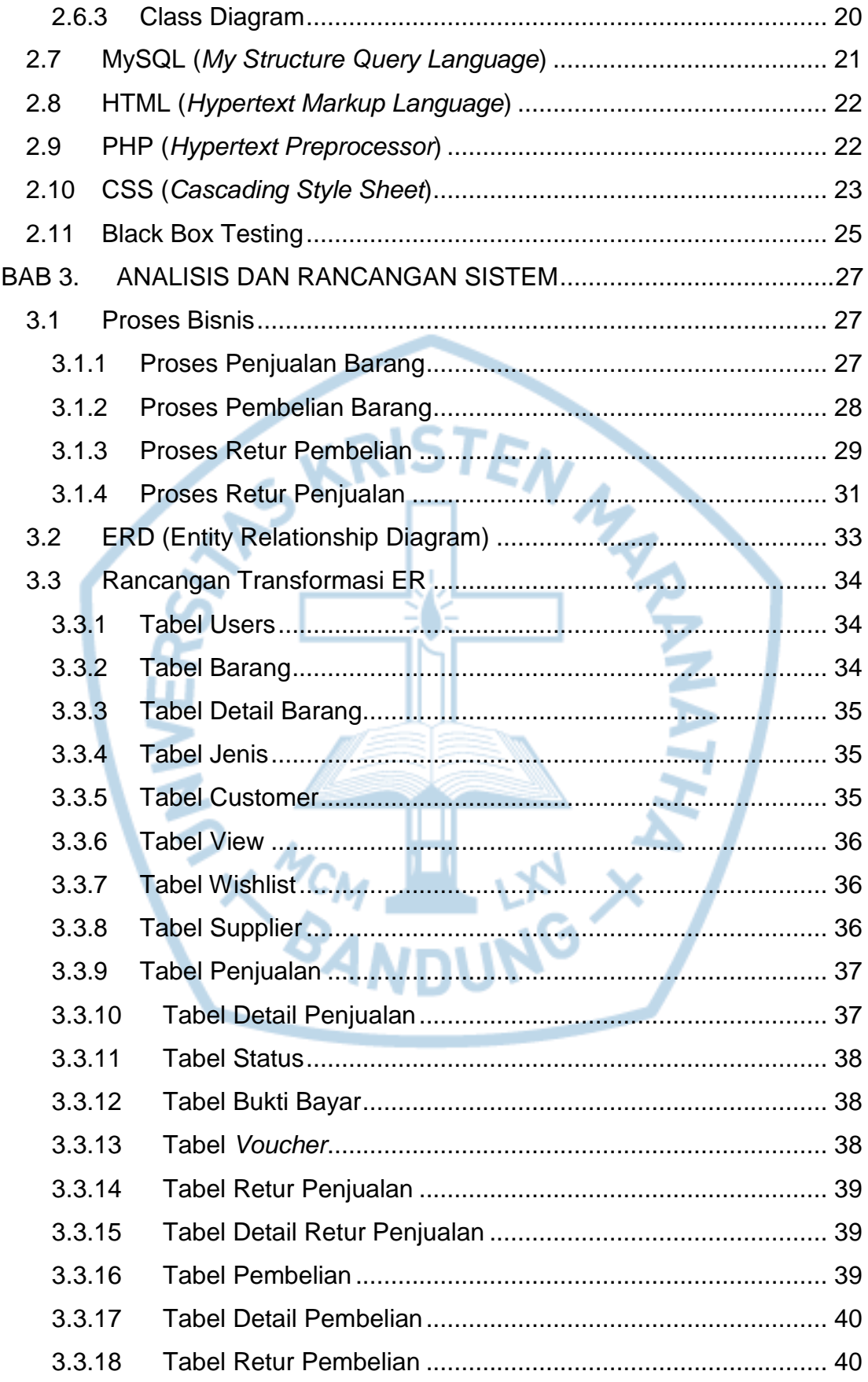

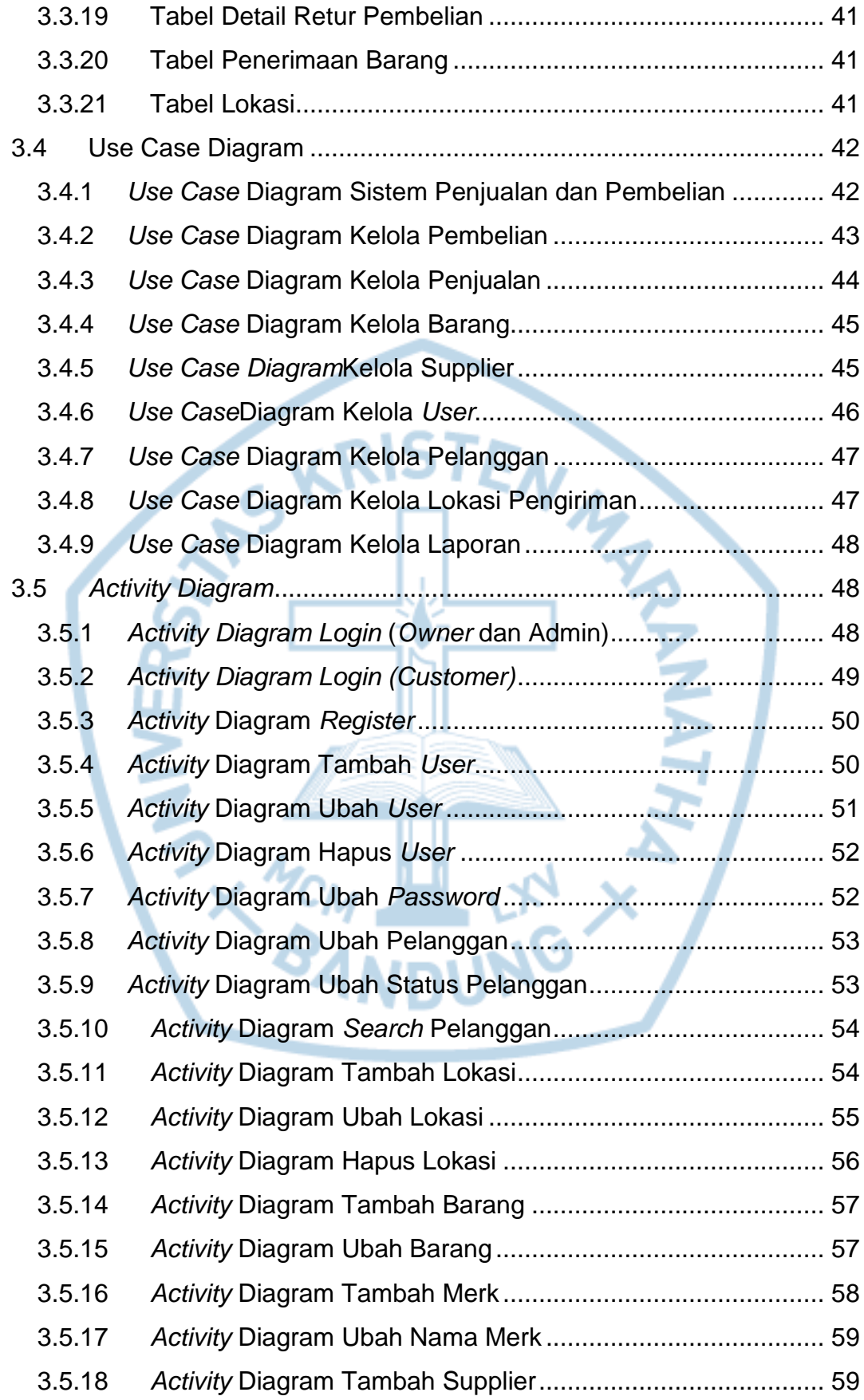

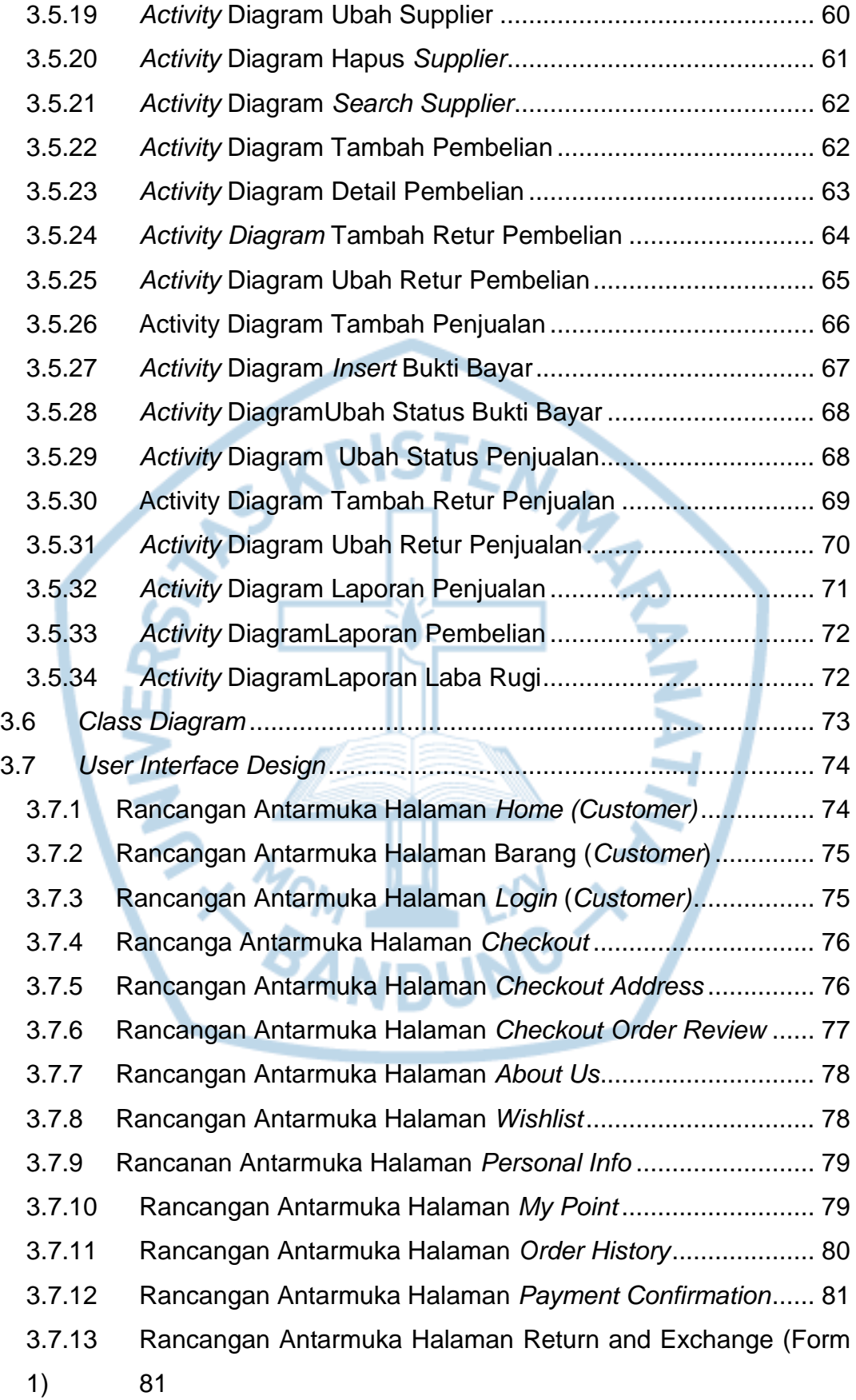

- 3.7.14 Rancangan Antarmuka Halaman Return and Exchange (Form
- 2) 82
- 3.7.15 Rancangan Antarmuka Halaman Return and Exchange (Form 3) 83
- 3.7.16 Rancangan Antarmuka Halaman *Home* (*Owner* dan Admin*)* 83 3.7.17 Rancangan Antarmuka Halaman *Login* ................................ 84 3.7.18 Rancangan Antarmuka Halaman Home (*Owner)*.................. 84 3.7.19 Rancangan Antarmuka Halaman *Home* (Admin).................. 85 3.7.20 Rancangan Antarmuka Halaman Pengguna (*Owner*)........... 86 3.7.21 Rancangan Antarmuka Halaman Supplier............................ 86 3.7.22 Rancangan Antarmuka Halaman Tambah Supplier.............. 87 3.7.23 Rancangan Antarmuka Halaman Ubah Supplier .................. 87 3.7.24 Rancangan Antarmuka Halaman Data Pembelian................ 88 3.7.25 Rancangan Antarmuka Halaman Tambah Pembelian .......... 88 3.7.26 Rancangan Antarmuka Halaman Detail Pembelian .............. 89 3.7.27 Rancangan Antarmuka Halaman Data Retur........................ 89 3.7.28 Rancangan Antarmuka Halaman Data Penjualan................. 90 3.7.29 Rancangan Antarmuka Halaman Data Detail Penjualan ...... 90 3.7.30 Rancangan Antarmuka Halaman Data Retur Penjualan....... 91 3.7.31 Rancangan Antarmuka Halaman Data Barang..................... 91 3.7.32 Rancangan Antarmuka Halaman Tambah Barang ............... 92 3.7.33 Rancangan Antarmuka Halaman Data Merk......................... 92 3.7.34 Rancangan Antarmuka Halaman Data Pelanggan ............... 93 3.7.35 Rancangan Antarmuka Halaman Data Lokasi ...................... 93 3.7.36 Rancangan Antarmuka Halaman Laporan............................ 94 BAB 4. HASIL PENELITIAN .....................................................................95 4.1 Tampilan Halaman Awal................................................................ 95 4.2 Tampilan Halaman *Owner*............................................................. 96 4.2.1 Tampilan Halaman Awal Owner............................................... 96 4.2.2 Tampilan Halaman Pengguna.................................................. 96 4.2.3 Tampilan Halaman *Profile* ........................................................ 97 4.2.4 Tampilan Halaman Data *Supplier*............................................. 97

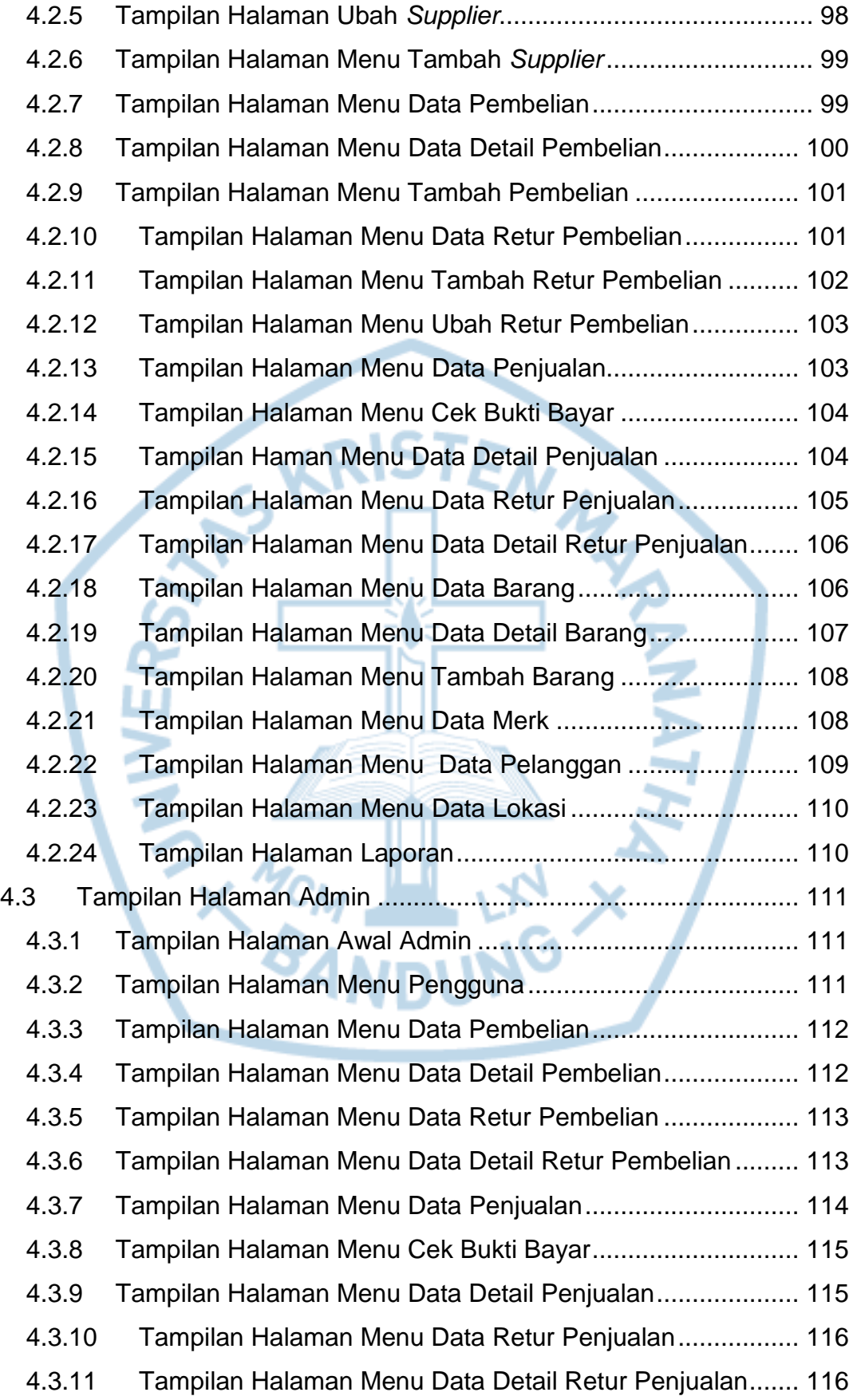

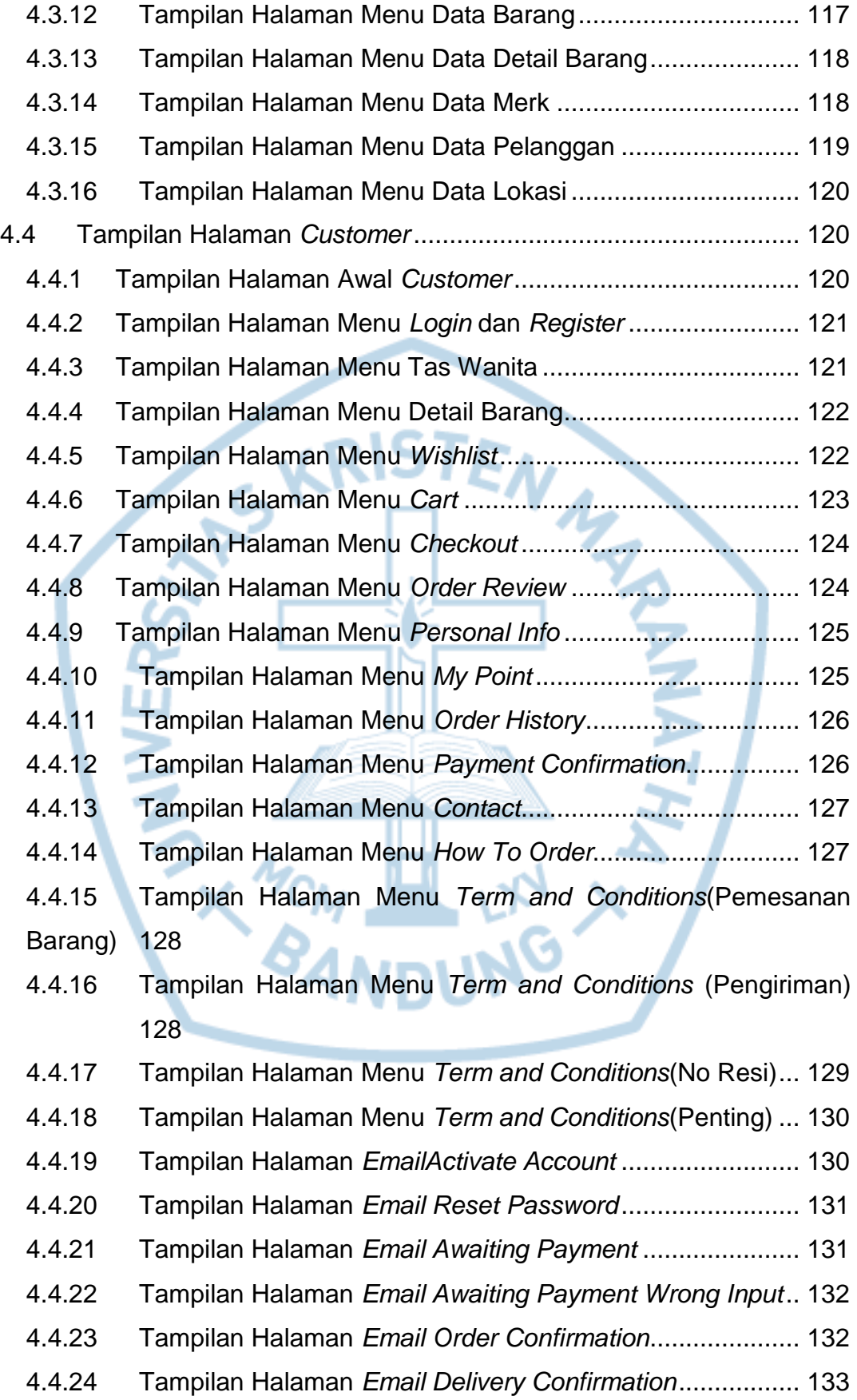

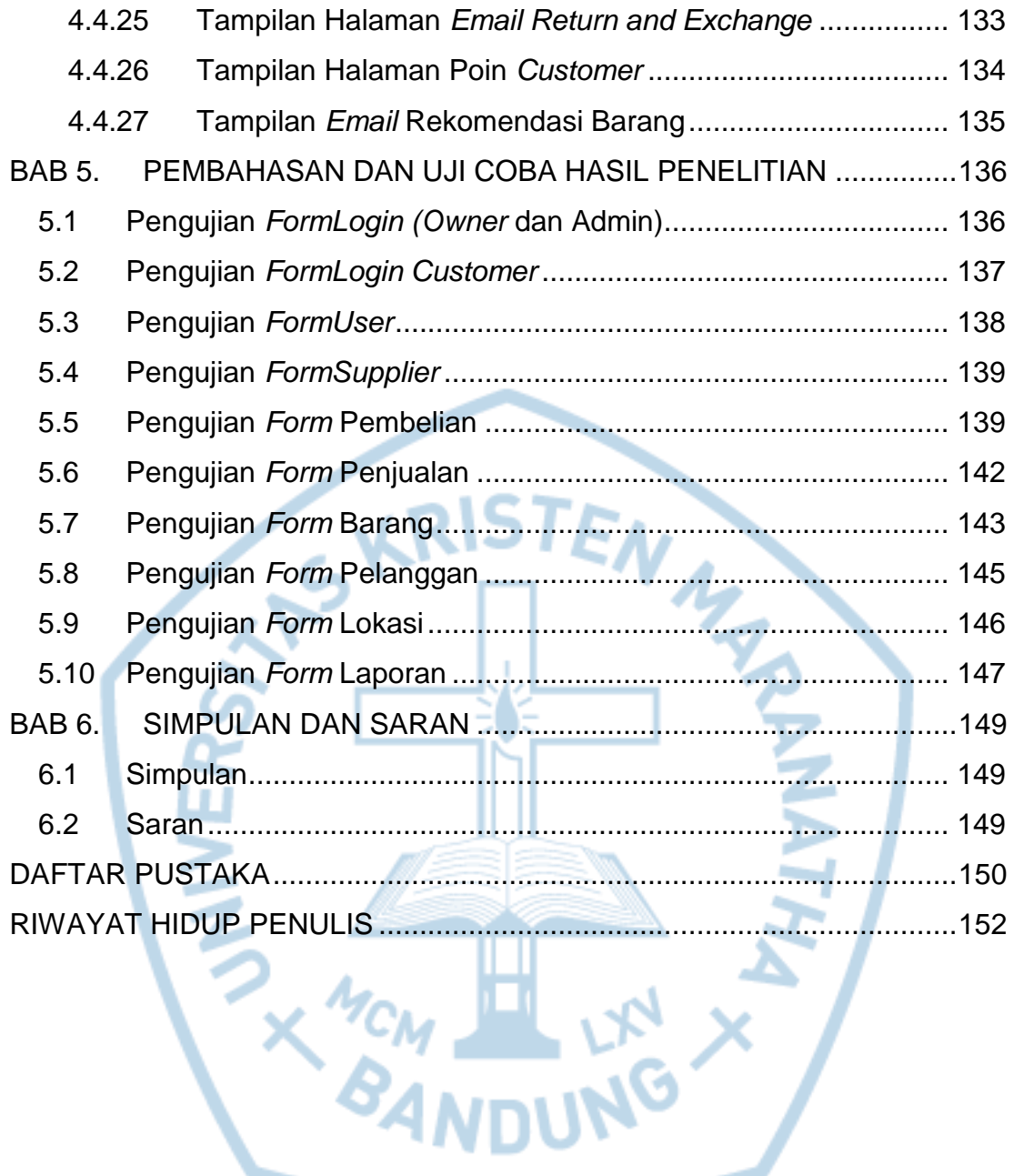

## **DAFTAR GAMBAR**

<span id="page-10-0"></span>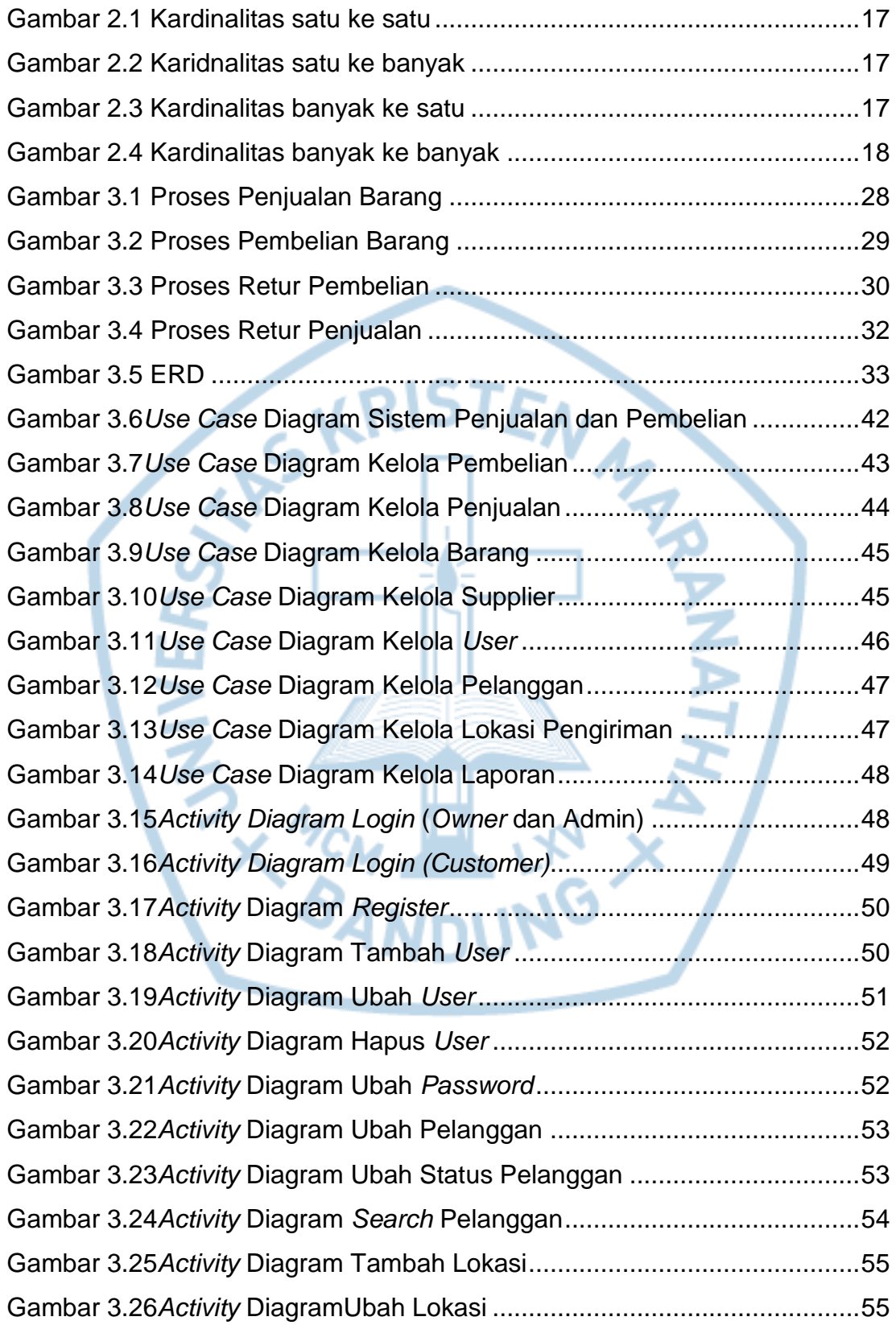

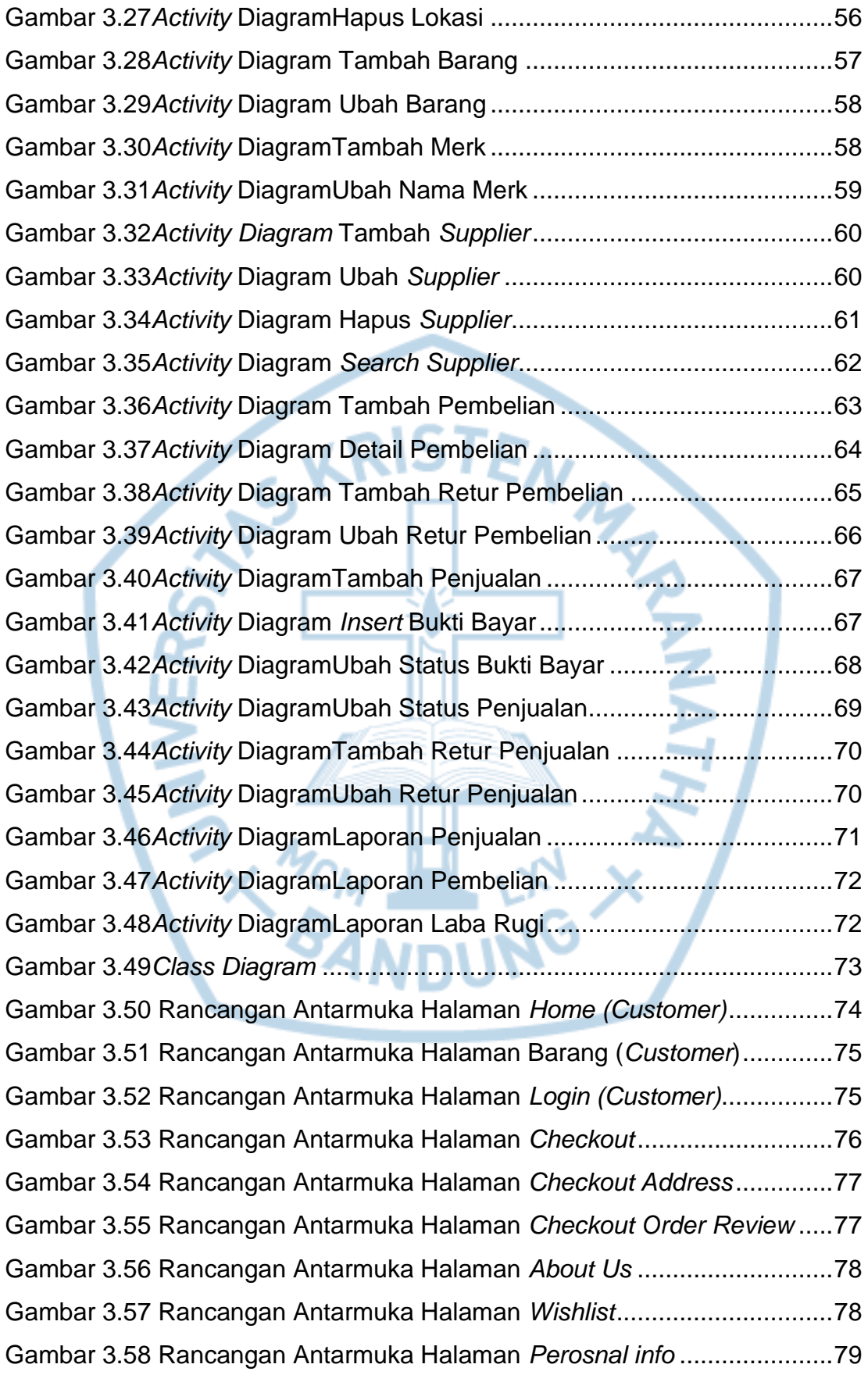

Gambar 3.59 Rancangan Antarmuka Halaman *My Point* .............................80 Gambar 3.60 Rancangan Antarmuka Halaman *Order History*......................80 Gambar 3.61 Rancangan Antarmuka Halaman *Payment Confirmation*........81 Gambar 3.62 Rancangan Antarmuka Halaman *Return and Exchange (Form 1)* 81

Gambar 3.63 Rancangan Antarmuka Halaman *Return and Exchange (Form 2)* 82

Gambar 3.64 Rancangan Antarmuka Halaman *Return and Exchange (Form 3)* 83

Gambar 3.65 Rancangan Antarmuka Halaman *Home (Owner* dan Admin)..84 Gambar 3.66 Rancangan Antarmuka Halaman *Login* ..................................84 Gambar 3.67 Rancangan Antarmuka Halaman *Home (Owner)*....................85 Gambar 3.68 Rancangan Antarmuka Halaman *Home* (Admin)....................85 Gambar 3.69 Rancangan Antarmuka Halaman Pengguna (*Owner*).............86 Gambar 3.70 Rancangan Antarmuka Halaman Supplier..............................86 Gambar 3.71 Rancangan Antarmuka Halaman Tambah Supplier................87 Gambar 3.72 Rancangan Antarmuka Halaman Ubah Supplier ....................87 Gambar 3.73 Rancangan Antarmuka Halaman Data Pembelian..................88 Gambar 3.74 Rancangan Antarmuka Halaman Tambah Pembelian ............88 Gambar 3.75 Rancangan Antarmuka Halaman Detail Pembelian ................89 Gambar 3.76 Rancangan Antarmuka Halaman Data Retur..........................89 Gambar 3.77 Rancangan Antarmuka Halaman Data Penjualan...................90 Gambar 3.78 Rancangan Antarmuka Halaman Data Detail Penjualan.........90 Gambar 3.79 Rancangan Antarmuka Halaman Data Retur Penjualan.........91 Gambar 3.80 Rancangan Antarmuka Halaman Data Barang .......................91 Gambar 3.81 Rancangan Antarmuka Halaman Tambah Barang .................92 Gambar 3.82 Rancangan Antarmuka Halaman Data Merk...........................92 Gambar 3.83 Rancangan Antarmuka Halaman Data Pelanggan .................93 Gambar 3.84 Rancangan Antarmuka Halaman Data Lokasi ........................93 Gambar 3.85 Rancangan Antarmuka Halaman Laporan ..............................94 Gambar 4.1 Tampilan Halaman Awal ...........................................................95 Gambar 4.2 Tampilan Halaman Awal *Owner*................................................96

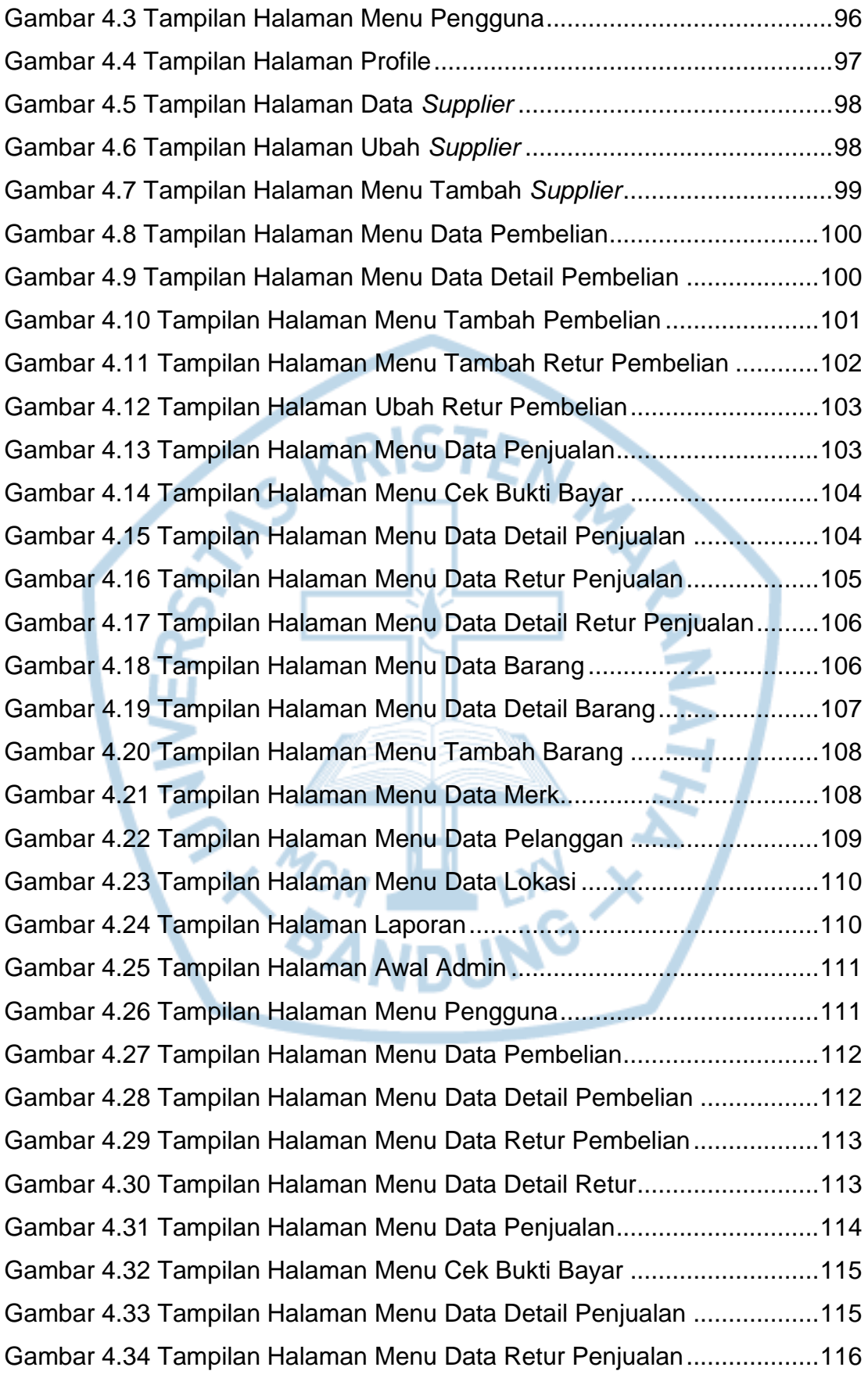

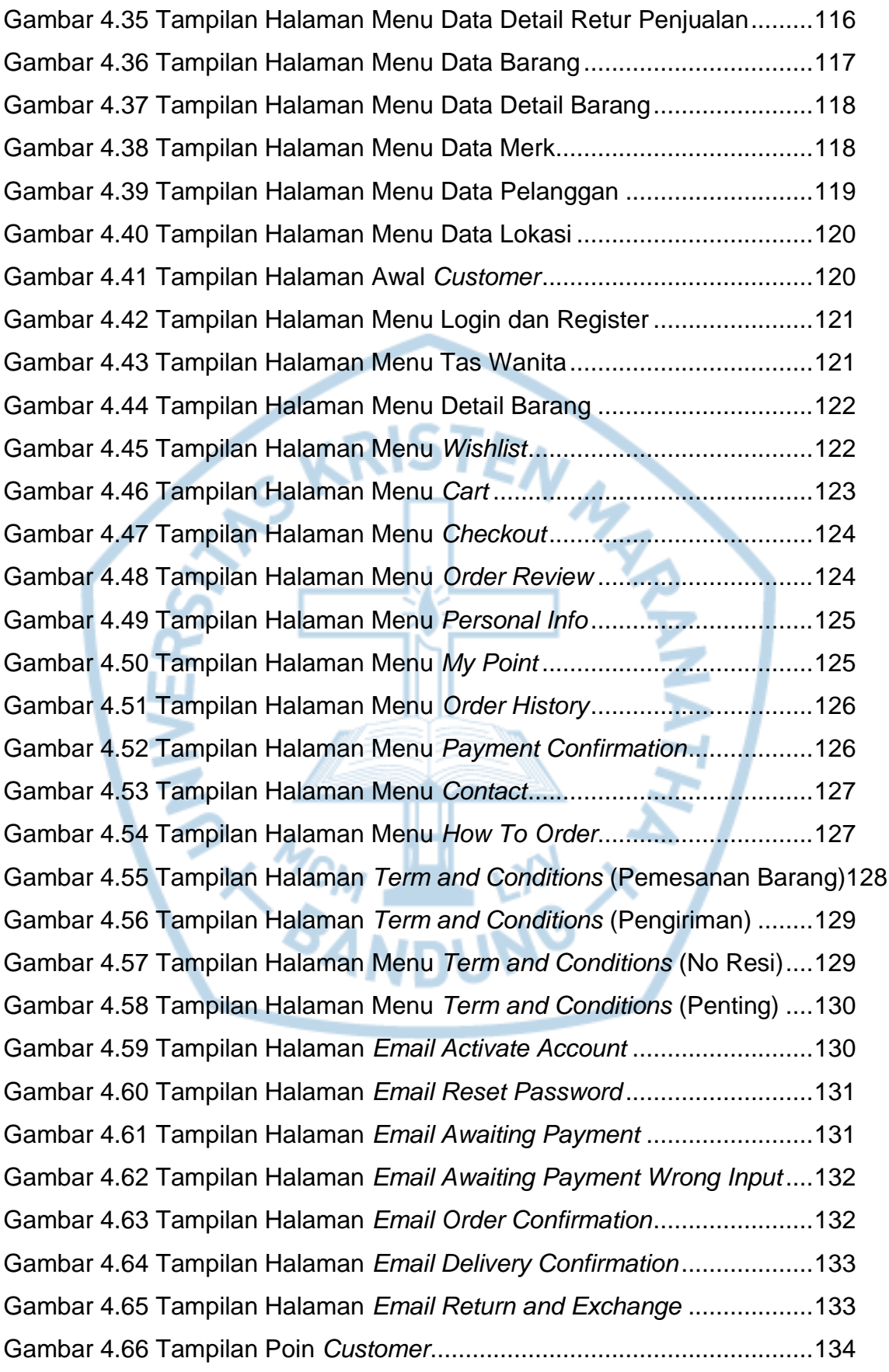

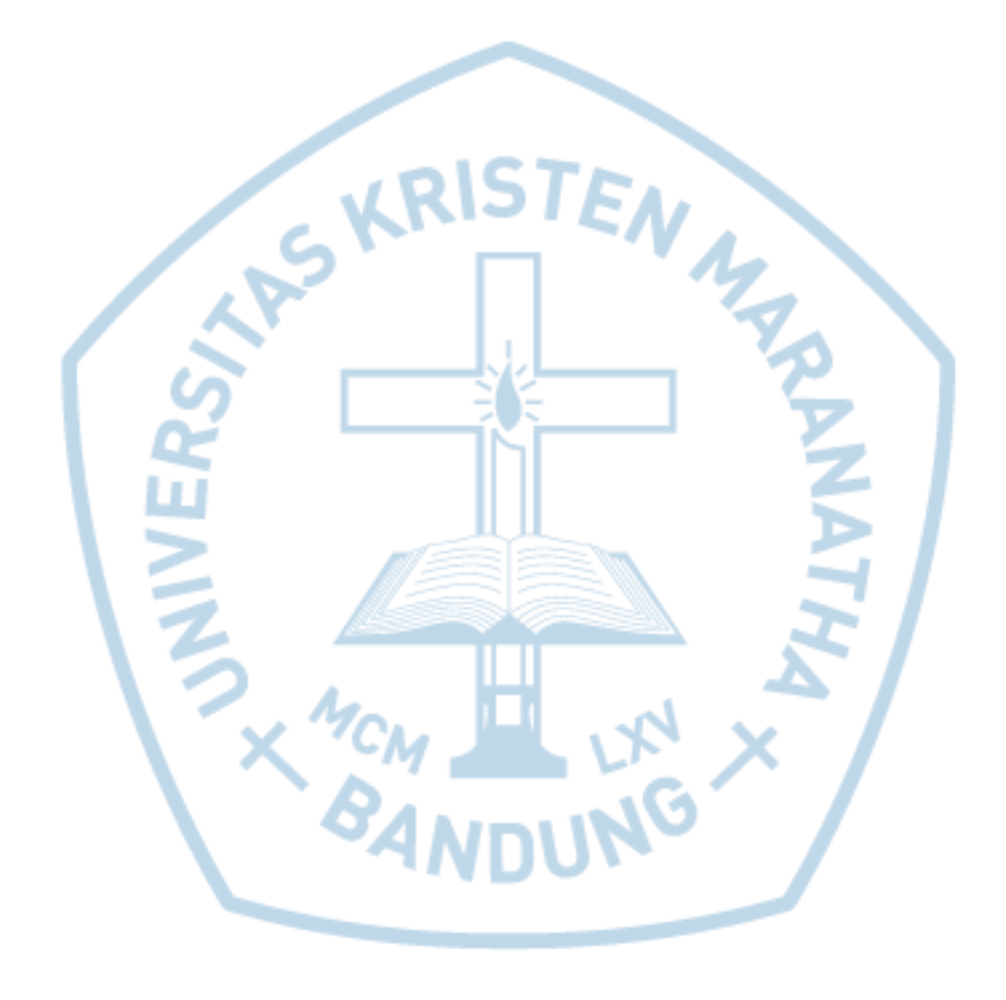

<span id="page-16-0"></span>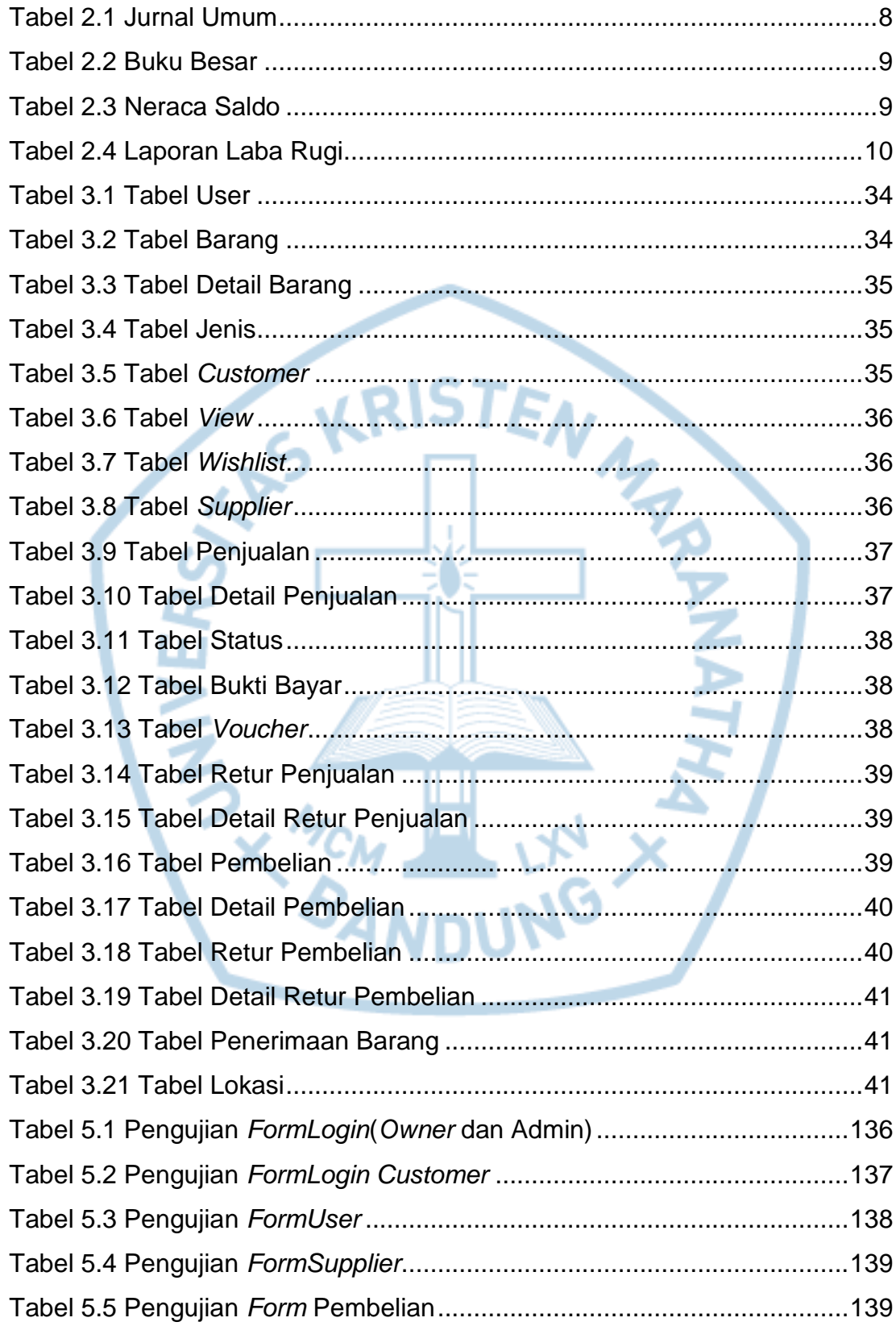

## **DAFTAR TABEL**

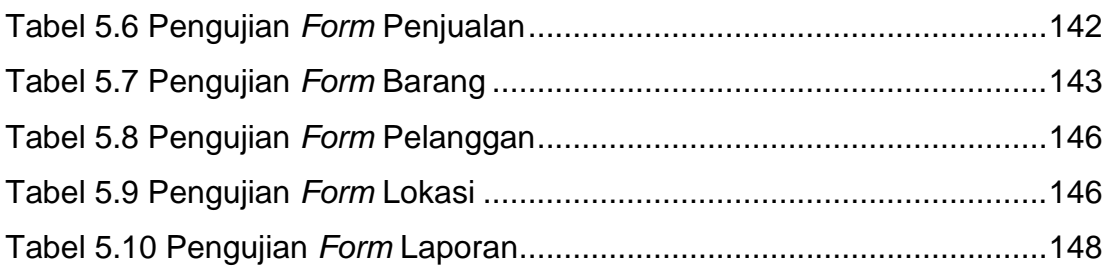

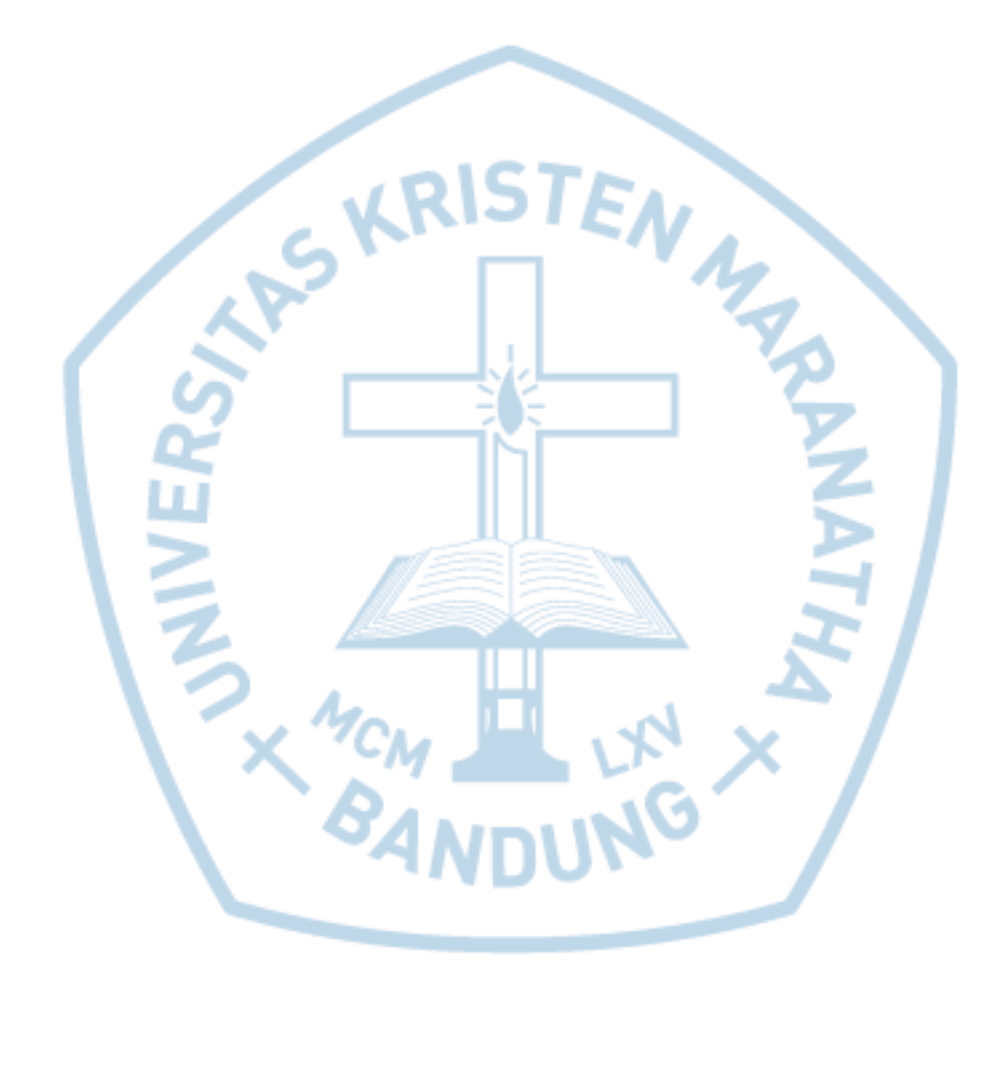

<span id="page-18-0"></span>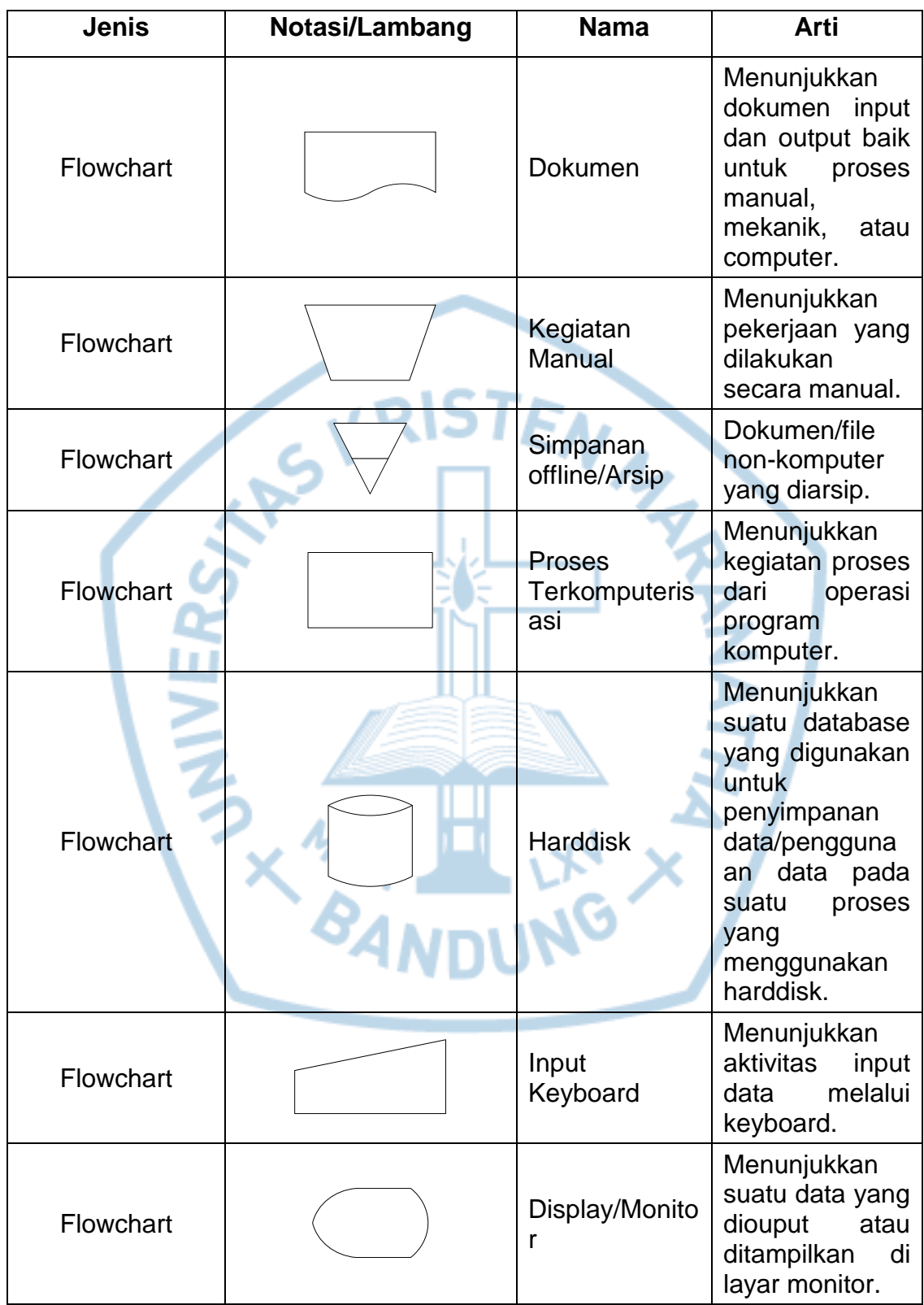

# **DAFTAR NOTASI/ LAMBANG**

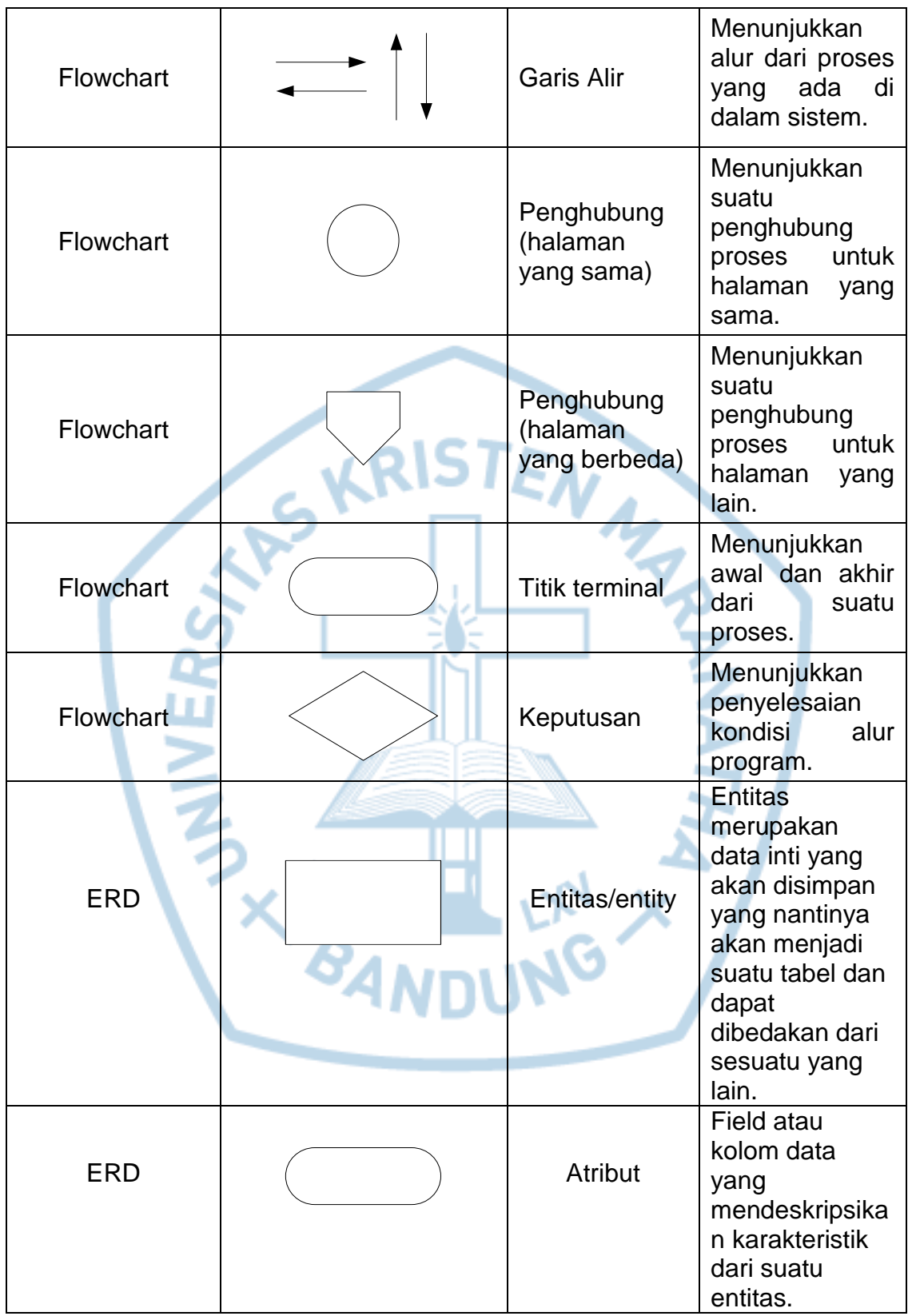

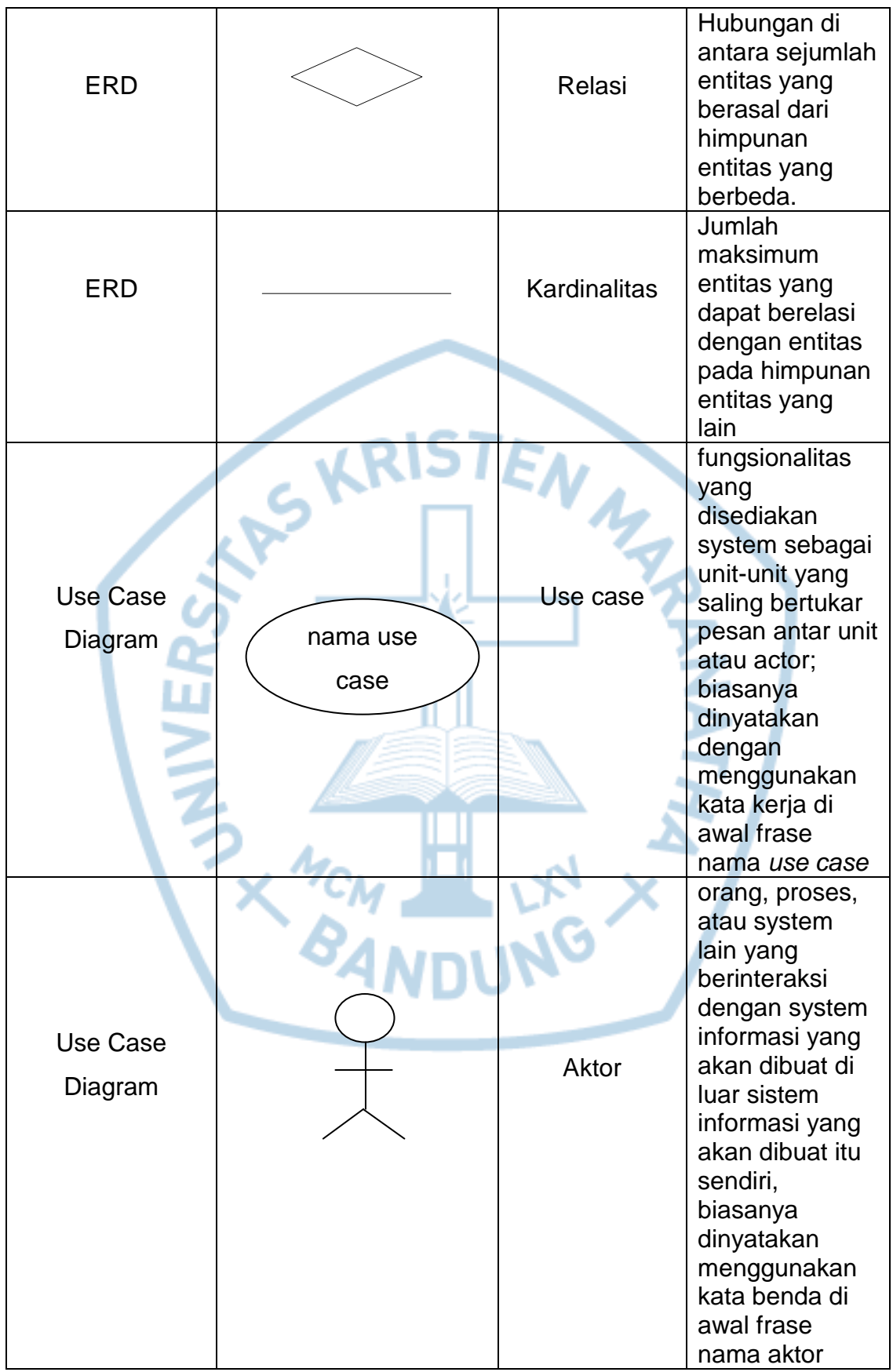

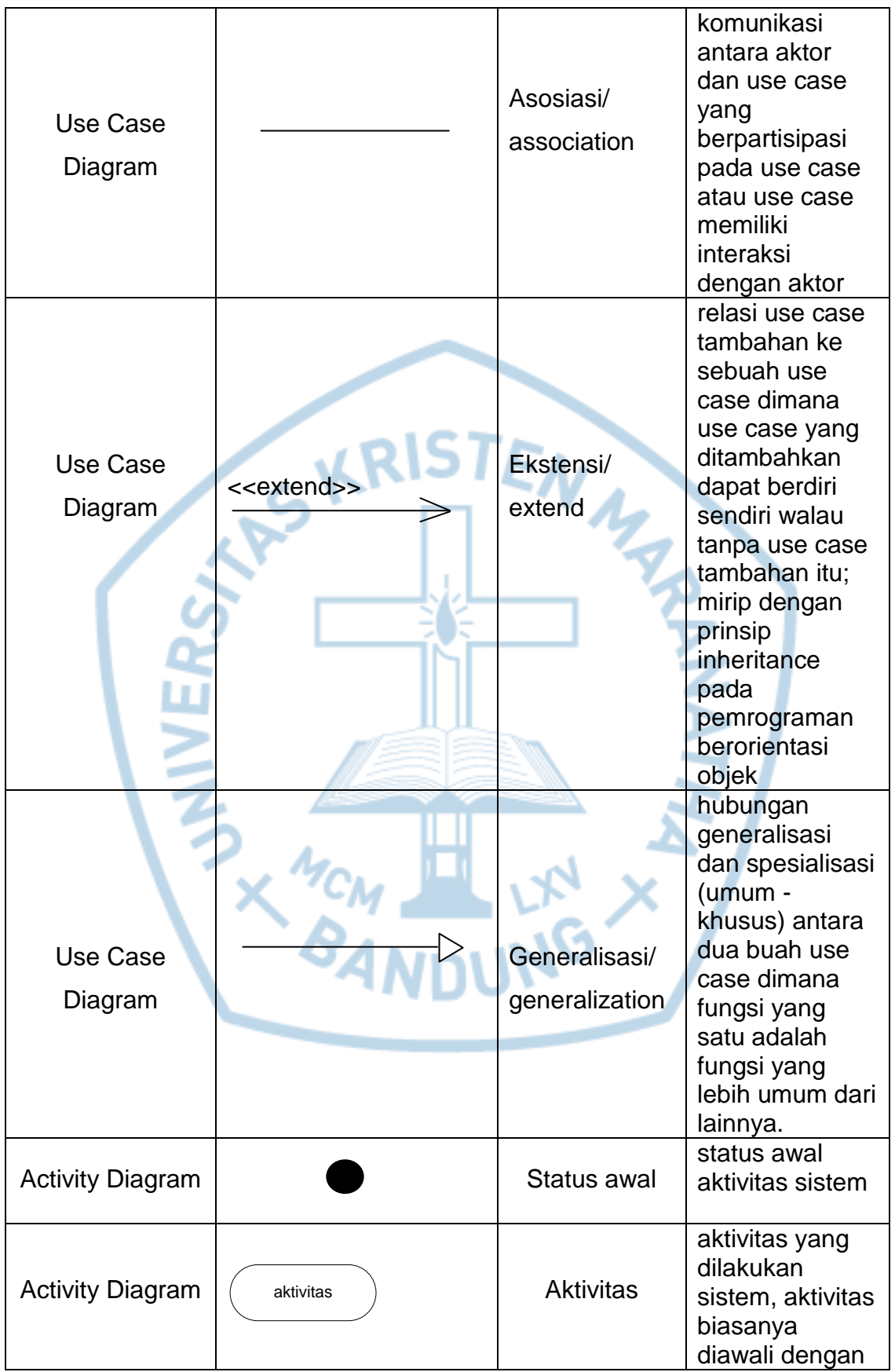

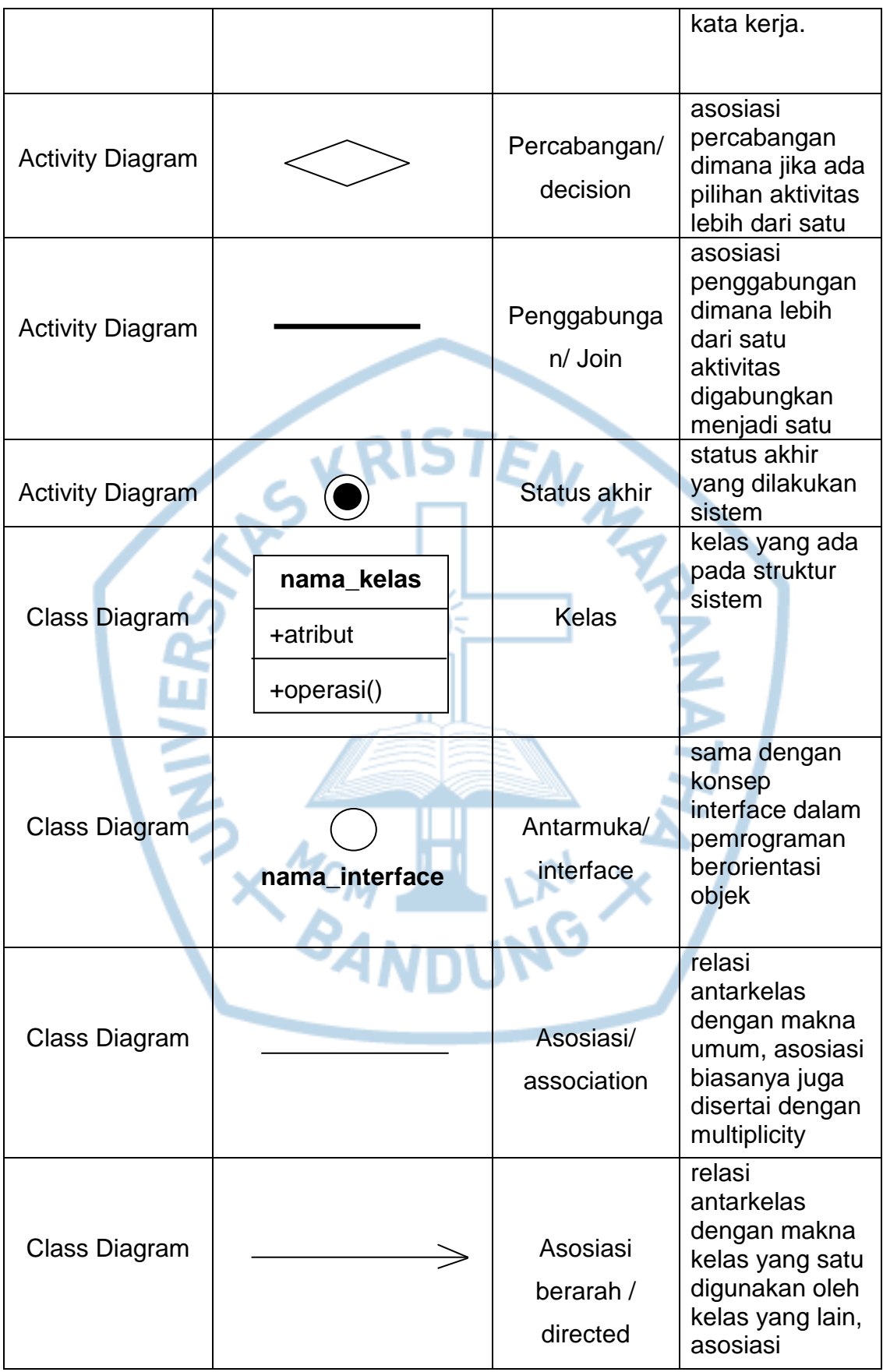

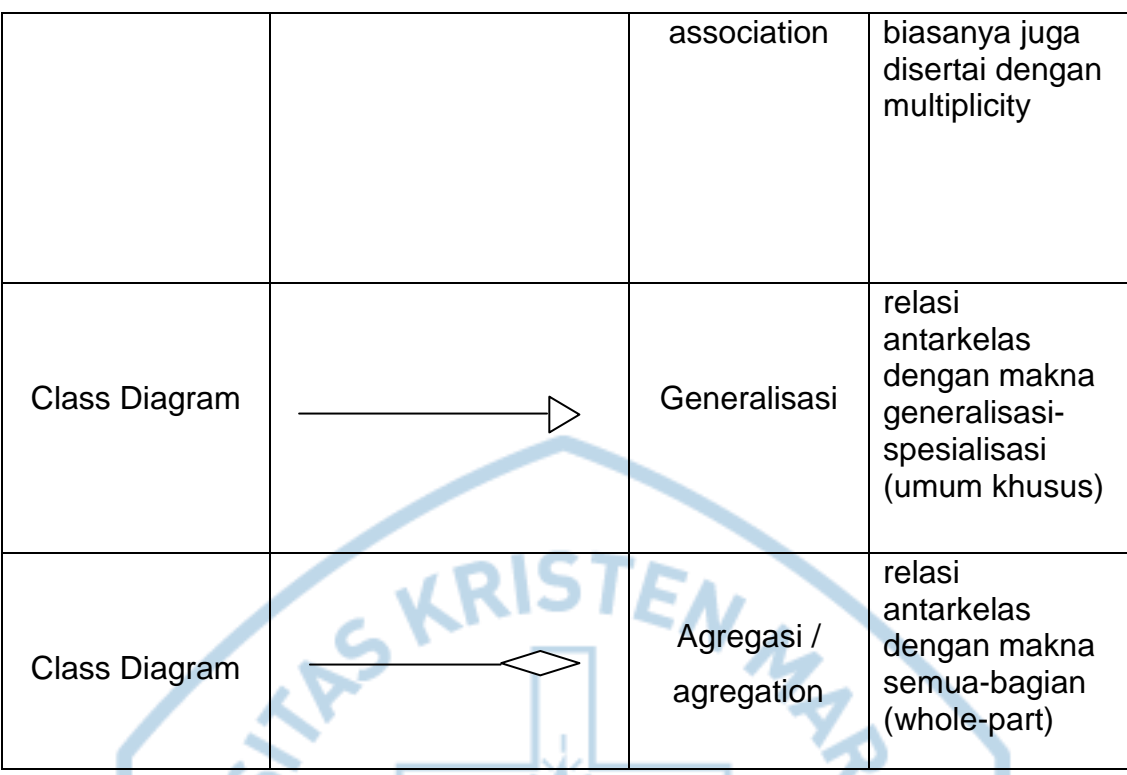

#### **Referensi:**

Notasi/Lambang Flowchart bersumber dari : [1] Notasi/Lambang ERD bersumber dari : [2] Notasi/Lambang Use Case Diagram bersumber dari :[3] Notasi/Lambang Activity Diagram bersumber dari :[3] Notasi/Lambang Class Diagram bersumber dari :[3]

**BANDUNG** 

# **DAFTAR SINGKATAN**

<span id="page-24-0"></span>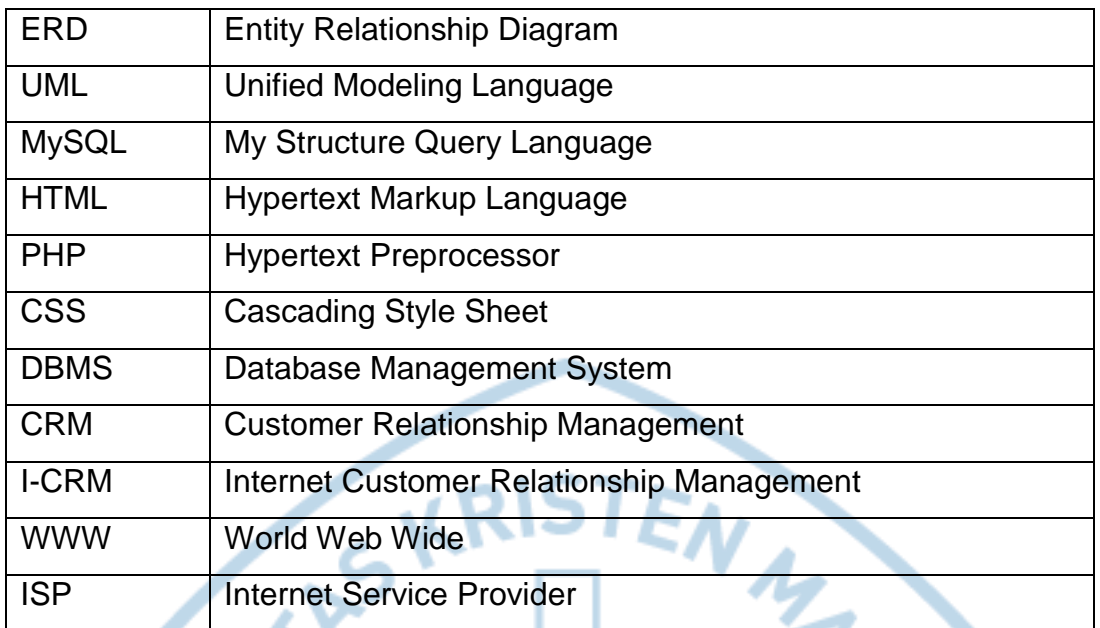

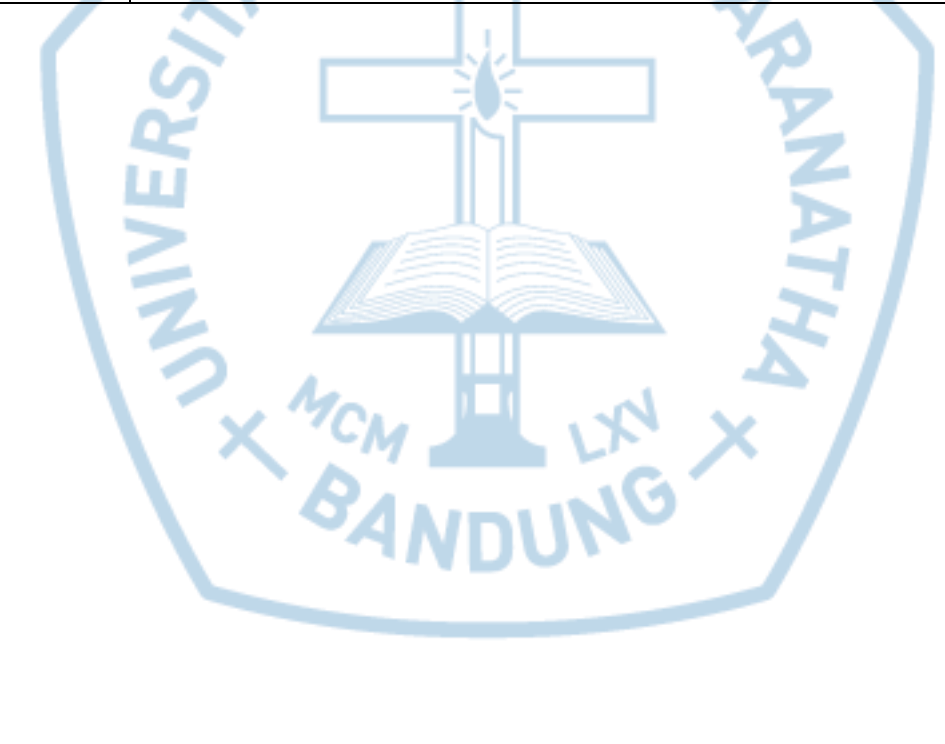